## **Titre explicatif de la fiche pratique**

Cette fonctionnalité permet à un professionnel (demandeur) de récupérer la responsabilité d'un dossier médico-social créé par le particulier ou son aidant.

Grâce à celle-ci, il pourra mettre à jour les données d'un dossier existant et éviter ainsi la création de doublons de dossiers dans ViaTrajectoire.

*Remarque : dans le cas où un dossier est déjà rédigé par un professionnel de santé dans une autre structure, ViaTrajectoire détecte automatiquement les doublons et propose la récupération des dossiers en cours.*

**A destination de** : toute personne disposant des habilitations pour créer et gérer une demande d'hébergement pour personne âgée.

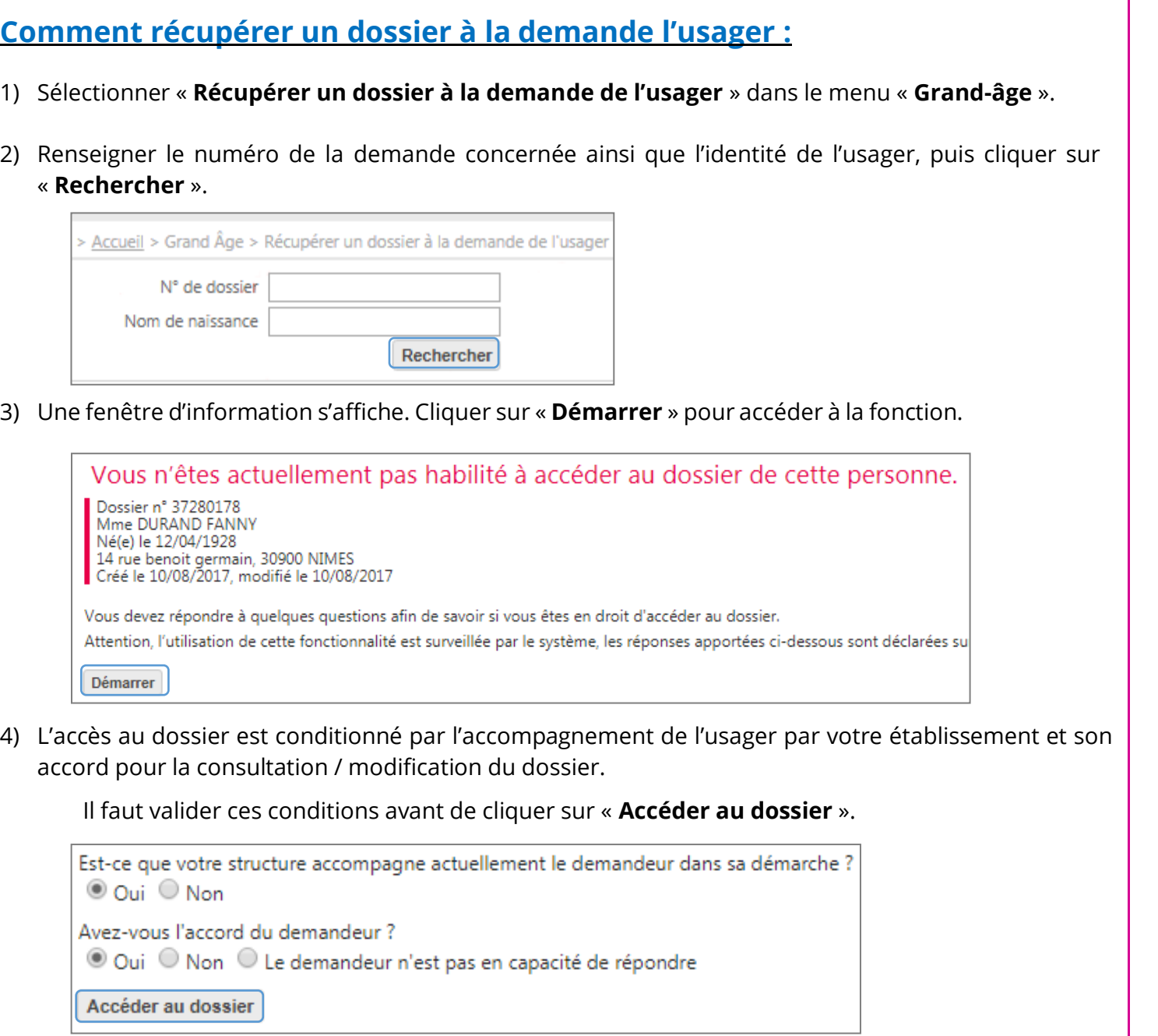

Si vous souhaitez plus d'informations, contactez-nous par mail : viatrajectoire@esante-occitanie.fr 1/2

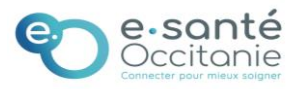

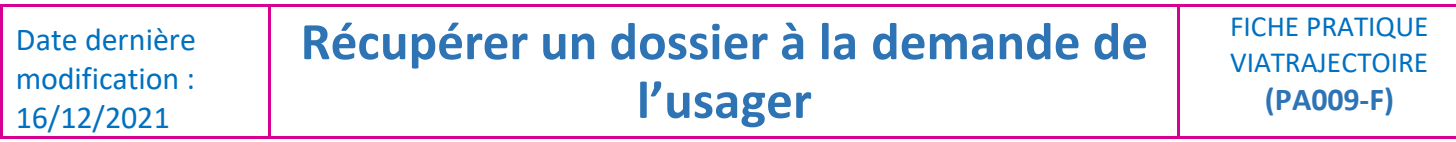

5) Renseigner les éléments demandés puis cliquer sur « **Je force l'accès au dossier** ». L'utilisateur est directement informé par mail de l'accès à son dossier (nom de l'unité et établissement).

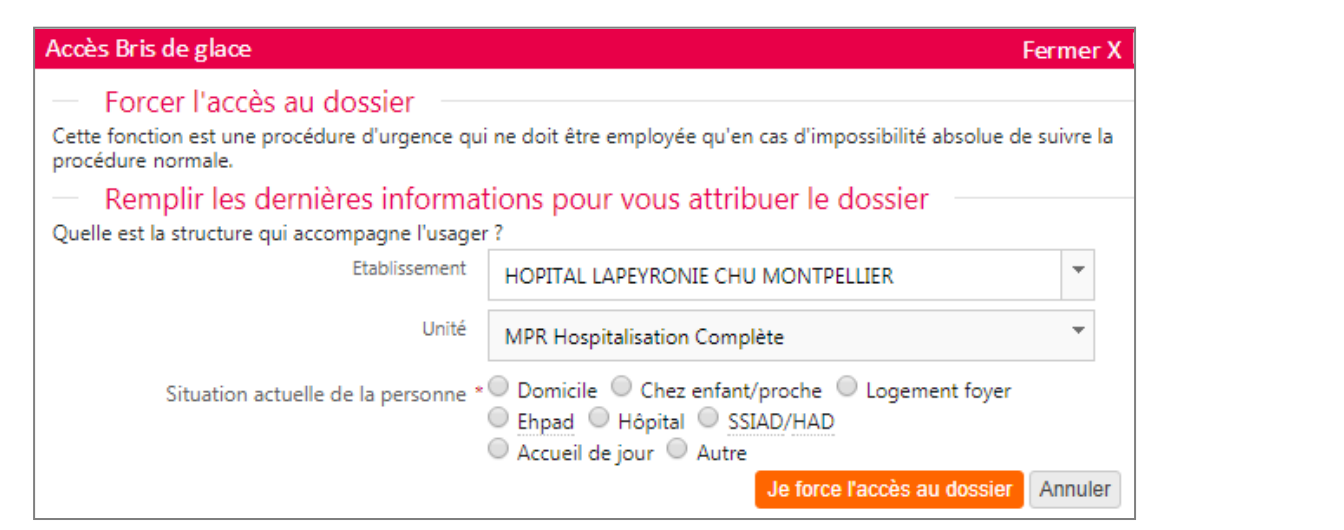

6) Le dossier concerné s'affiche. Cliquer sur « **Débloquer les gestions des demandes** » pour activer la modification du dossier.

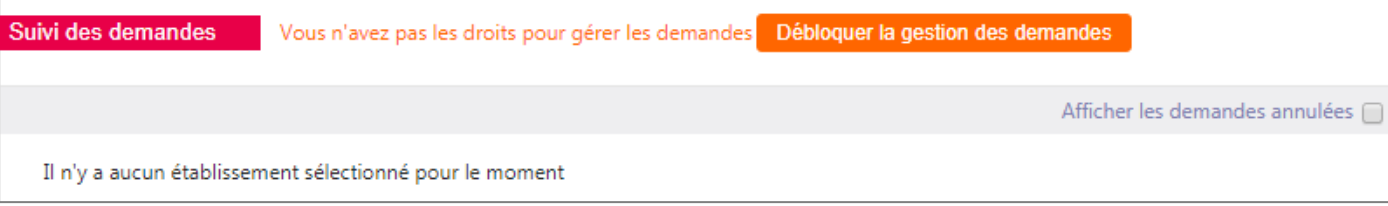

7) Valider la fenêtre de confirmation qui s'affiche.

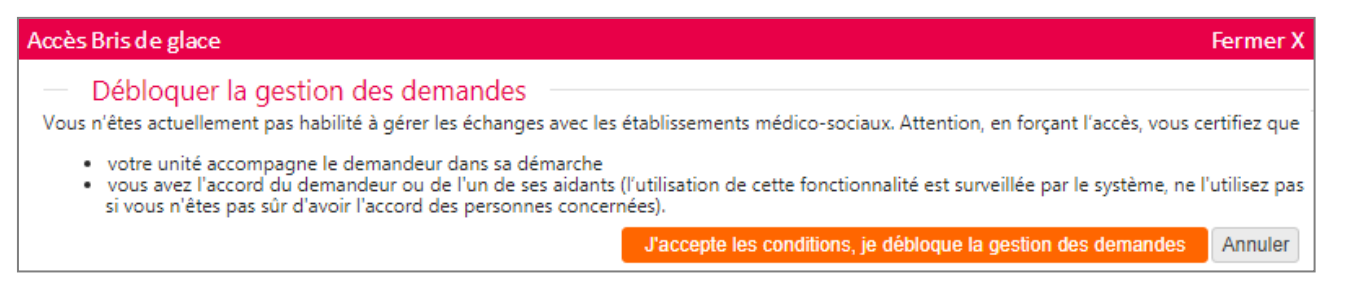

Compléter le dossier comme habituellement puis transmettre le dossier aux structures médico-sociales pour personnes âgées.

Si vous souhaitez plus d'informations, contactez-nous par mail : viatrajectoire@esante-occitanie.fr 2/2

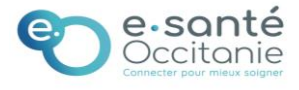